8/30/2021

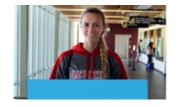

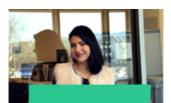

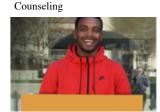

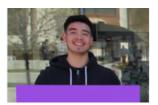

Las Positas College (/) > Counseling

#### Counseling

# Welcome to the Las Positas College Counseling Department!

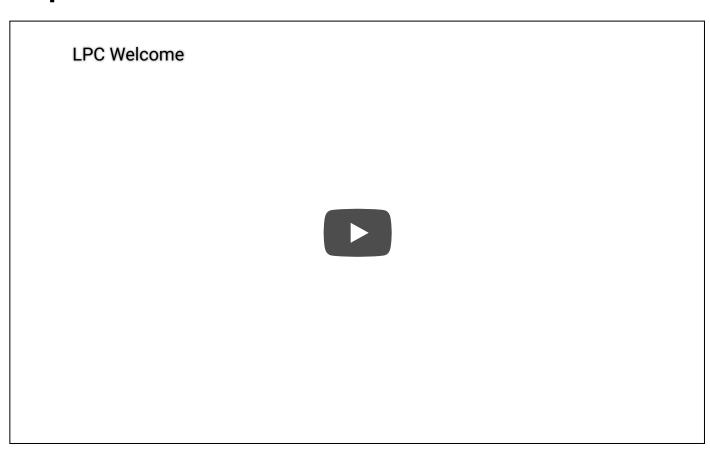

Professional counselors are available to assist current and prospective students in identifying, clarifying, and reaching their educational and career goals. Counselors provide Academic, Transfer, Career, Personal, and Online counseling services. All counseling sessions are confidential.

## How can you see a counselor?

Currently due to the COVID-19 Shelter In Place, all of our counseling services have been moved remotely and are available through Cranium Cafe by ConexED: online, chat, phone, or email. Drop-in counseling is available during our regular business hours, but may be subject to change if counselors are not available or over-booked. A drop-in session is limited to 20 minutes.

Note: Meeting with the counselor is is strongly recommended but not required to register for classes.

8/30/2021 Counseling

#### **Cranium Cafe Instructions - Setup Account**

Prepare for your online meeting by confirming that you have the necessary equipment. In order to successfully meet online with a counselor, you must have the following technical requirements.

- Desktop or laptop.
- Please use the latest version of Chrome, Firefox, Apple Safari, or MS Edge as your internet browser. Clear your history data (cached images & files) (/degreeworks/index.php).
- Have a webcam to fully engage with a counselor.
- If you have a headset or earbuds with a microphone, please use them to improve the sound quality of your meeting.
- <u>Test out your internect connection, webcam, and audio (https://my.craniumcafe.com/pre-meeting-check)</u>

See a Counselor (https://laspositas.craniumcafe.com/group/counseling/lobby)

## Drop-in counseling available, see virtual counseling hours.

**Live Chat** 

(https://laspositas.craniumcafe.com/group/counseling-front-desk/lobby)

### **Cranium Cafe next steps:**

- Click on "Agree" after reading the Informed Consent Statement.
- Click on the LPC icon to log in using your ClassWeb credentials. (If needed, you may first need to re-set your PIN at CLASS-Web (https://bw11.clpccd.cc.ca.us/pls/OWA PROD/twbkwbis.P WWWLogin) prior to using the LPC icon). Otherwise, log in using Gmail or create an account.
- Authorize Cranium Cafe to access your student account.
- If you receive an "Error 500 Internal Service Error" or "Authentication Error," you'll need to clear your browsing data. (How to clear browsing data (/degreeworks/index.php)--scroll down that page to view instructions.) Otherwise, use a different browser or use an incognito window.

Students are seen on a first-come, first-served basis. Drop-in time may end 30 minutes early, depending on the number of students waiting in the lobby.

If students do not have access to a computer or have technical issues, then the counselor will ask for the student's phone number to provide counseling by phone. Please be advised that you will see the phone number blocked since our staff is calling remotely from off-campus. If you are expecting a call from us, please accept a blocked number as it is likely to be from our staff.

Please note: During peak registration times, counselors are only able to create 1-2 semester educational plans so that they can focus on the immediate needs of students wishing to enroll in courses for the upcoming semester.

8/30/2021 Counseling

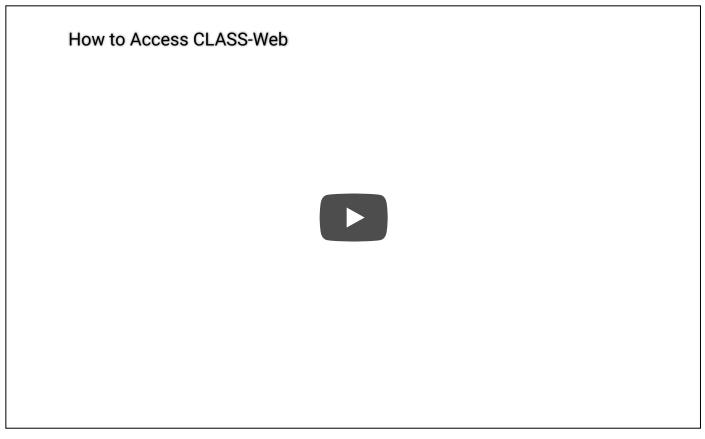

Creating your Academic Plan: Major Requirements

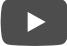

Creating your Academic Plan: General Education